# **ASTRO MAGIC**

**Pravila igre (1.0 - 22. kolovoza 2017. godine)**

# **1. PREGLED IGRE**

Cilj je osvojiti dobitnu kombinaciju na dobitnoj liniji na svim rolama.

#### **Podaci o igri**:

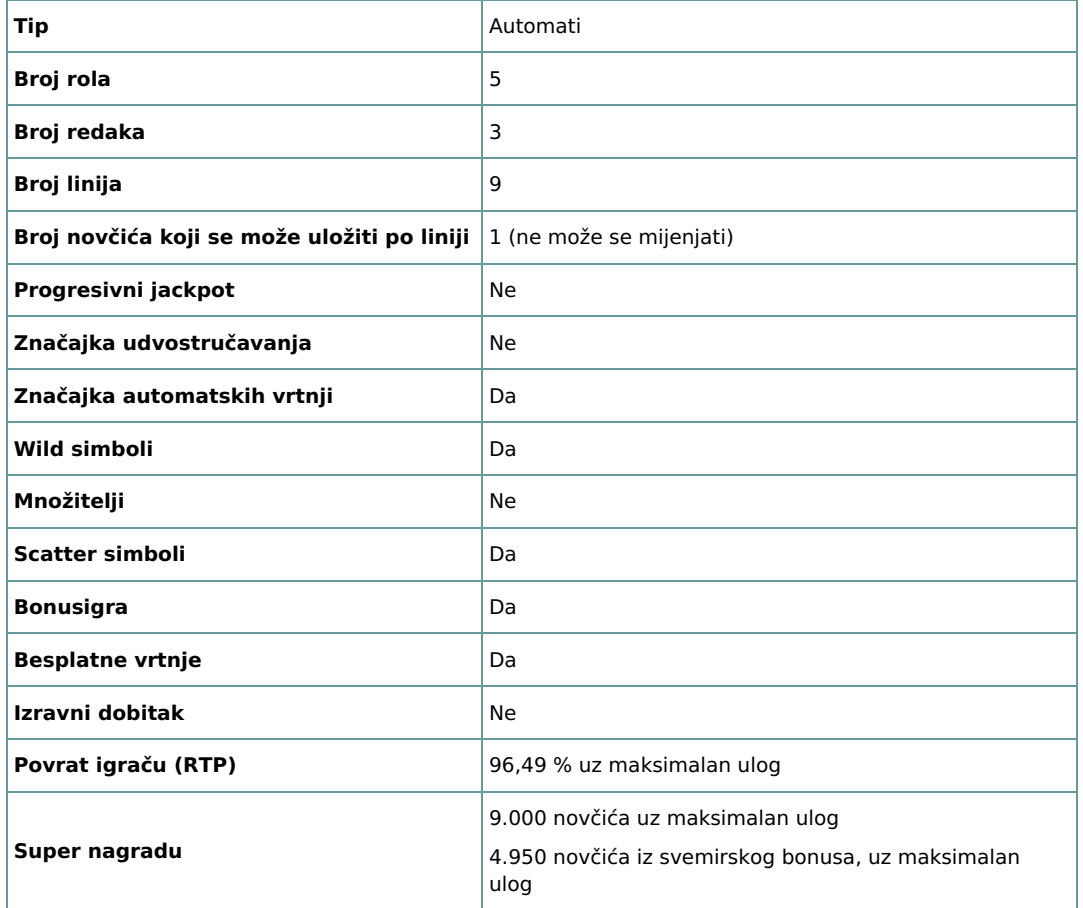

Igra će se isključiti ako na njoj nema nikakve aktivnosti određeni broj uzastopnih minuta (broj minuta ovisi o regiji, odnosno nadležnosti). Značajka oporavka igre spremit će vaše napredovanje, tako da ćete moći nastaviti od mjesta na kojem ste stali kada se igra sljedeći puta učita.

U slučaju tehničkih poteškoća koje dovedu do izgubljene veze s igraćim poslužiteljem, igra koju ste igrali automatski se sprema i učitat će se kada se sljedeći puta uspostavi veza s igraćim poslužiteljem. Nakon pada veze, nećete se moći ponovno povezati s igraćim poslužiteljem sljedećih 30 sekundi.

**Napomena**: U slučaju kvara poništavaju se sve isplate i igre. Ulozi koji još nisu prihvaćeni poništavaju se, a oni koji nisu isplaćeni vraćaju se.

# **2. KAKO IGRATI**

**Napomena:** Ako nemate dovoljno sredstava za igru, ulog se može postaviti na najmanji mogući iznos putem dijaloškog okvira koji vas o tome obavještava.

Sve isplate su za linijske kombinacije s lijeva nadesno. Dobici na različitim linijama zbrajaju se zajedno. Isplaćuje se samo najviša dobitna kombinacija na svakoj liniji. Dobici od Scatter simbola, besplatnih vrtnji i bonus igri dodaju se ukupnom dobitku.

Na informacijskoj traci pri dnu glavnog zaslona igre možete pregledati trenutačni ULOG, svoje STANJE i trenutačni DOBITAK u vašoj valuti te trenutačne BODOVE u novčićima.

# **2.1. Verzija za stolna računala**

Za igranje pratite sljedeće korake:

**1.** Kliknite , a zatim odaberite vrijednost novčića s popisa **VRIJEDNOST NOVČIĆA**.

**Napomena:** Ukupan ulog u novčićima prikazuje se u okviru **UKUPAN ULOG**.

**2.** Kliknite za stavljanje uloga i jednokratnu vrtnju rola.

Ukupan dobitak u novčićima, u skladu s isplatnom tablicom, prikazan je u okviru **DOBICI**. Iznos dobitka za svaku dobitnu kombinaciju prikazan je u isplatnoj tablici.

Ukupan dobiveni iznos u vašoj valuti prikazuje se na informacijskoj traci (**DOBITAK**) i predstavlja ukupan iznos koji ste osvojili u novčićima umnožen vrijednošću novčića.

#### **2.2. Verzija za mobitele**

Za igranje pratite sljedeće korake:

**1.** Dodirnite za prikaz ploče popisa s vrijednostima novčića i opklada po liniji, a zatim povucite prstom prema gore ili dolje za odabir s popisa **VRIJEDNOST NOVČIĆA**.

Dodirnite za povratak na glavni zaslon.

**Napomena:** Ukupan ulog u vašoj valuti prikazuje se na traci s podacima (**Ulog**).

**2.** Dodirnite gumb **Vrtnja** za ponovnu vrtnju rola.

Ukupan dobiveni iznos u novčićima, u skladu s isplatnom tablicom, prikazuje se u skočnom prozoru **Dobitak**. Iznos dobitka za svaku dobitnu kombinaciju prikazan je u isplatnoj tablici.

Ukupan dobiveni iznos u vašoj valuti prikazuje se na informacijskoj traci (**DOBITAK**) i predstavlja ukupan iznos koji ste osvojili u novčićima umnožen vrijednošću novčića.

## **3. POSEBNI SIMBOLI I ZNAČAJKE**

# **3.1. Wild (zamjenski simbol)**

Wild simbol može zamijeniti, odnosno predstavljati bilo koji drugi simbol osim Scatter (aktivirajućeg) simbola i svih bonus simbola

### **3.2. Scatter simbol**

Sve pozicije Scatter simbola na rolama isplaćuju dobitak.

- 2 Scatter simbola =  $2 \times$  ukupan ulog
- $\bullet$  3 Scatter simbola = 5 x ukupan ulog
- $\bullet$  4 Scatter simbola = 25 x ukupan ulog
- $\bullet$  5 Scatter simbola = 200 x ukupan ulog

**Napomena**: Dobici od Scatter simbola prikazani u isplatnoj tablici navedeni su u novčićima i već pomnoženi ukupnim ulogom.

#### **3.3. Izravni bonus**

3, 4 ili 5 simbola izravnog bonusa bilo gdje na rolama aktivirat će rundu izravnog bonusa. Za vrijeme ovog bonusa, kliknite ili dodirnite svaki simbol izravnog bonusa za osvajanje nasumične nagrade.

Svaki simbol izravnog bonusa može vas nagraditi:

- slučajno odabranim brojem besplatnih vrtnji, između 1 i 10,
- slučajno odabranim množiteljem ukupnog uloga, između 5 x u odnosu na ukupna ulog i 50 x u odnosu na ukupan ulog.

**Napomena**: Za vrijeme besplatnih vrtnji ne možete osvojiti dodatne besplatne vrtnje.

# **3.4. Svemirski bonus**

3, 4 ili 5 simbola svemirskog bonusa bilo gdje na rolama aktivirat će svemirsku bonus igru. Za vrijeme ove bonus igre možete osvojiti

# **4. ZNAČAJKA AUTOMATSKIH VRTNJI**

Postavka ograničenja gubitka omogućuje automatsko zaustavljanje značajke automatskih vrtnji kada iznos odabranog ograničenja kojem su dodani vaši skupni dobici i oduzeti vaši skupni ulozi iznosi manje od 0.

**Napomena**: Značajka automatske vrtnje ne započinje besplatne runde automatski - za to je potrebna potvrda (odnosno radnja) igrača.

### **4.1. Verzija za stolna računala**

Kliknite gumb **AUTOMATSKA VRTNJA** da bi se otvorio prozor s postavkama AUTOMATSKA VRTNJA gdje možete postaviti sljedeće:

- **Broj automatskih vrtnji**:
	- kliknite aktualnu vrijednost za **Broj automatskih vrtnji**, pomoću brojčanika na zaslonu unesite vrijednost (dodirnite X da

biste poništili odabir i krenuli ispočetka), a zatim potvrdite svoj odabir. Kliknite za zatvaranje brojčanika na zaslonu bez potvrđivanja vrijednosti

- pomaknite klizač ove postavke ulijevo ili udesno za veću ili manju vrijednost.
- **Zaustavi ako dobitak dosegne** za uključivanje ove postavke, prekidač Uklj./Isklj. stavite na **Uklj.** (ili na **Isklj.** kako biste je isključili), a zatim možete:
	- kliknuti **+** za odabir veće vrijednosti ili **–** za odabir manje vrijednosti
	- o kliknuti trenutačnu vrijednost, pomoću brojčanika na zaslonu unijeti vrijednost (dodirnite X da biste poništili odabir i krenuli

ispočetka), a zatim potvrditi svoj odabir. Kliknite za zatvaranje brojčanika na zaslonu bez potvrđivanja vrijednosti.

**Zaustavi ako se postigne JACKPOT** - (samo za igre s progresivnim jackpotovima) - da biste omogućili ovu postavku, pomaknite susjedni prekidač za uključivanje/isključivanje na **Uklj.;** pomaknite na **Isklj.** da biste je onemogućili

#### **Ograničenje gubitka**:

- kliknite **+** za odabir veće vrijednosti ili **–** za odabir manje vrijednosti
- o kliknite trenutačnu vrijednost ograničenja gubitka, pomoću brojčanika na zaslonu unesite vrijednost (dodirnite X da biste

poništili odabir i krenuli ispočetka), a zatim potvrdite svoj odabir. Kliknite za zatvaranje brojčanika na zaslonu bez potvrđivanja vrijednosti.

Kliknite **AKTIVIRAJ** da biste zatvorili prozor s postavkama AUTOMATSKA VRTNJA i pokrenuli značajku automatskih vrtnji s trenutačno odabranim ulogom i postavkama za automatsku vrtnju. Kliknite **ODUSTANI** za zatvaranje prozora s postavkama AUTOMATSKA VRTNJA bez započinjanja značajke automatskih vrtnji.

Kliknite gumb **ZAUSTAVI AUTOMATSKU VRTNJU** da biste u bilo kojem trenutku zaustavili značajku automatskih vrtnji.

### **4.2. Verzija za mobitele**

Dodirnite gumb **Automatska vrtnja** za otvaranje prozora s postavkama AUTOMATSKA VRTNJA gdje možete postaviti sljedeće:

#### **Broj automatskih vrtnji za odigrati**:

dodirnite trenutačnu vrijednost za **Broj automatskih vrtnji**, pomoću brojčanika na zaslonu unesite vrijednost (dodirnite X da

biste poništili odabir i krenuli ispočetka), a zatim potvrdite svoj odabir. Dodirnite za zatvaranje brojčanika na zaslonu bez potvrđivanja vrijednosti.

- o pomaknite klizač ove postavke ulijevo ili udesno za veću ili manju vrijednost.
- **Zaustavi ako dobitak dosegne** za uključivanje ove postavke, prekidač Uklj./Isklj. stavite na **Uklj.** (ili na **Isklj.** kako biste je isključili), a zatim možete:
	- dodirnuti **+** za odabir veće vrijednosti, ili **–** za odabir manje vrijednosti
	- dodirnuti trenutačnu vrijednost, pomoću brojčanika na zaslonu unijeti vrijednost (dodirnite X da biste poništili odabir i krenuli

ispočetka), a zatim potvrditi svoj odabir. Dodirnite za zatvaranje brojčanika na zaslonu bez potvrđivanja vrijednosti.

- **Zaustavi ako se postigne JACKPOT** (samo za igre s progresivnim jackpotovima) da biste omogućili ovu postavku, pomaknite susjedni prekidač za uključivanje/isključivanje na **Uklj.;** pomaknite na **Isklj.** da biste je onemogućili
- **Ograničenje gubitka**:
- dodirnite **+** za odabir veće vrijednosti, ili **–** za odabir manje vrijednosti
- dodirnite trenutačnu vrijednost ograničenja gubitka, pomoću brojčanika na zaslonu unesite vrijednost (dodirnite X da biste

poništili odabir i krenuli ispočetka), a zatim potvrdite svoj odabir. Dodirnite za zatvaranje brojčanika na zaslonu bez potvrđivanja vrijednosti.

Dodirnite **AKTIVIRAJ** za zatvaranje prozora s postavkama AUTOMATSKA VRTNJA i za početak značajke automatskih vrtnji uz trenutačno

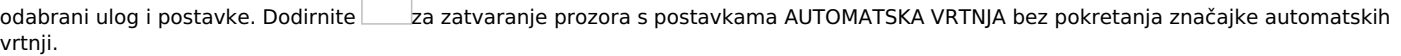

Da biste u bilo kojem trenutku zaustavili značajku **Automatska vrtnja**, na glavnom zaslonu igre dodirnite .

# **5. OSTALI GUMBI U IGRI**

# **5.1. Verzija za stolna računala**

Raspoloživi su sljedeći gumbi:

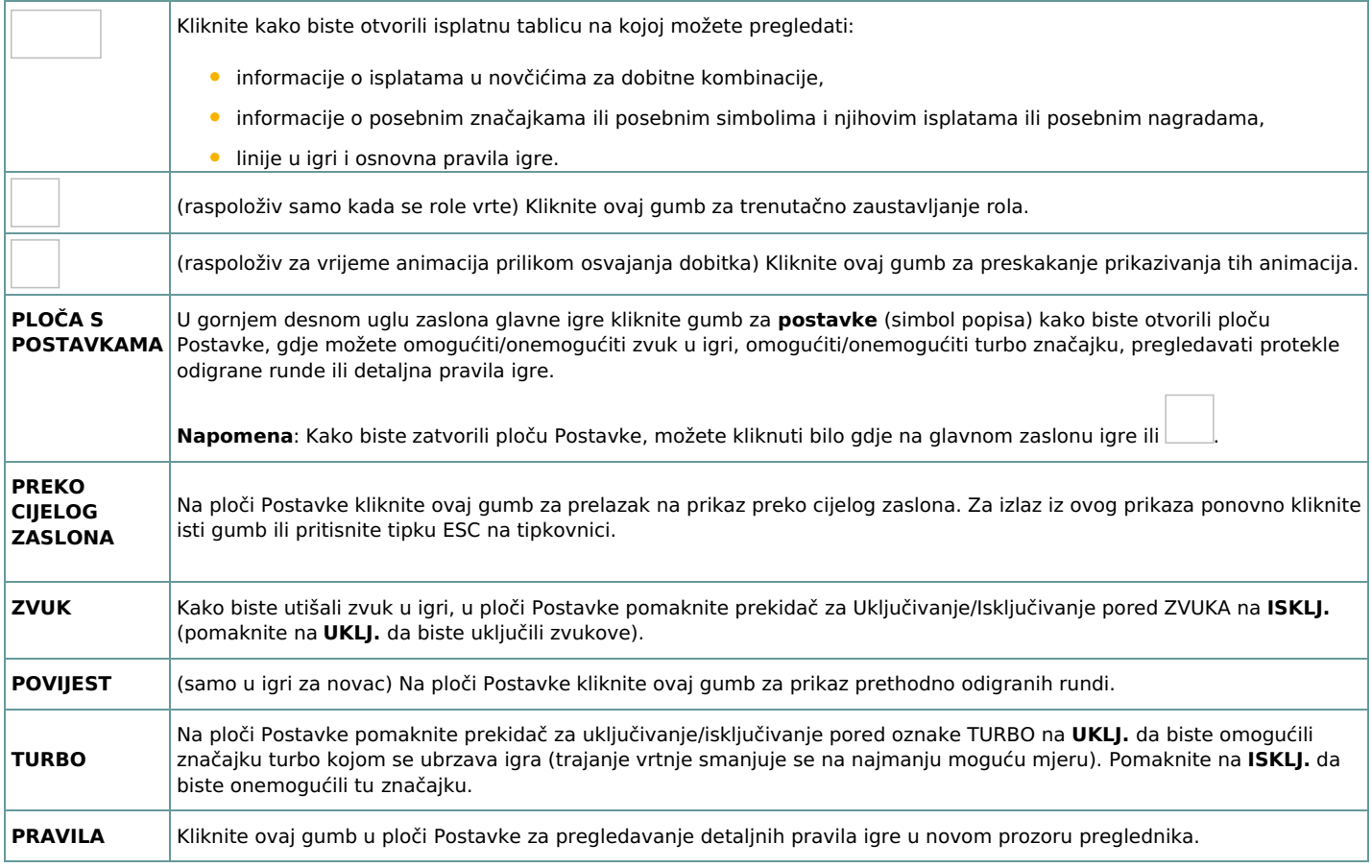

### **5.2. Verzija za mobitele**

Raspoloživi su sljedeći gumbi:

Na glavnom zaslonu dodirnite gumb **Postavke** da biste otvorili ploču Postavke na kojoj možete vidjeti dostupne mogućnosti. Na ploči Postavke dodirnite gumb **Info** kako biste otvorili isplatnu tablicu u kojoj možete pregledati: informacije o isplatama u novčićima za dobitne kombinacije, informacije o posebnim značajkama ili posebnim simbolima i njihovim isplatama ili posebnim nagradama, **·** linije u igri te osnovna pravila igre. Na ploči Postavke dodirnite gumb **Turbo** kako biste omogućili značajku turbo kojom se ubrzava igra (trajanje vrtnje smanjuje se na najmanju moguću mjeru). Na ploči Postavke dodirnite gumb **Zvuk** da biste promijenili zvuk u igri.

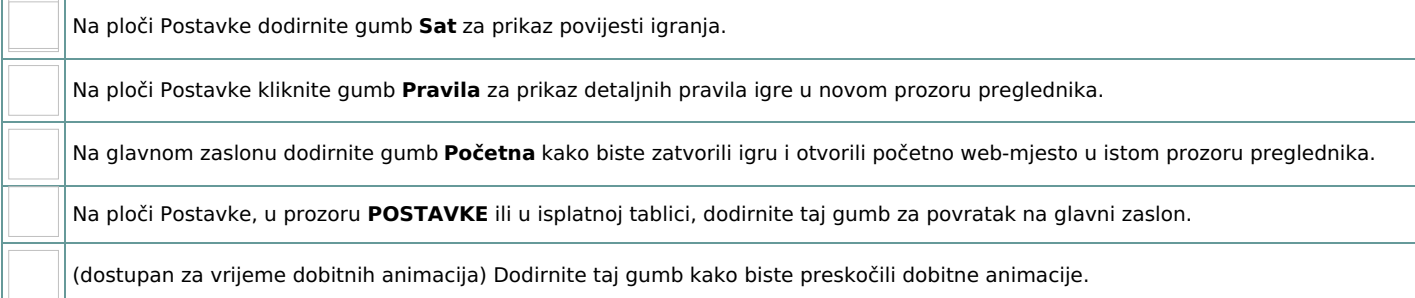